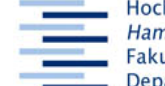

Hochschule für Angewandte Wissenschaften Hamburg **Hamburg University of Applied Sciences** Fakultät Design, Medien und Information **Department Information** 

## **Arbeitsblatt A - EZB**

Stand: 8. Oktober 2008

**A = 1 = EZB** oder: Elektronische Zeitschriften finden mit der Elektronischen Zeitschriftenbibliothek

Die EZB kannst du von jedem beliebigen Internetrechner der Welt aus benutzen. Von HAW-Rechnern aus bekommst du den Nachweis, wenn die Zeitschrift abonniert wurde.

**Inhalt:** Nachweise elektronischer Fachzeitschriften (nicht: Aufsätze!) aus allen Wissenschaftsgebieten, die in der jeweiligen Bibliothek verfügbar (frei oder abonniert) oder nicht verfügbar (nicht abonniert) sind.

## **Zugang:**

- Homepage der HAW-Bibliotheken
- Digitale Bibliothek
- E(lektronische) Zeitschriften
- Elektronische Zeitschriftenbibliothek
- Einstellungen

Notiere, welche Bedeutung die Ampelfarben haben:

Grün: …………………………………..

Gelb: ……………………………………

Rot: ……………………………………..

Verändere die Einstellungen und notiere: Im Fachgebiet "Informations-, Buch und

Bibliothekswesen, Schrift- und Handschriftenkunde" sind ………. elektronische

Zeitschriften aufgeführt, davon sind ……………. frei verfügbar und ……………… von der Bibliothek abonniert. – Setze die Einstellung zurück auf alle Farben.

Notiere die Verfügbarkeit folgender Aufsätze:

- o CZUDNOCHOWSKI-PELZ, Inga: Vom Ehrenamt zur Selbsthilfe. In: *Buch und Bibliothek* 52 (2000), 1, S. 22-29
- KYRKI, Irma ; SARASTE, Maija: The Oulu Library offers tailored home services for the elderly. In: *Scandinavian Public Library Quarterly* 40 (2007) 3, S. 4-5

Suche nach o.g. Zeitschriften in der alphabetischen Liste.

Suche im o.g. Fachgebiet nach interessanten Zeitschriften und prüfe ihre Inhalte:

**Lernziele:** Du kannst mit der **Elektronischen Zeitschriftenbibliothek** verfügbare elektronische Zeitschriften ermitteln und findest zum **Volltext.**

**Zum Schluss: Ein Fenster nicht schließen, klicke auf** *Home***!**